## 図書館ホームページからの図書のリクエスト方法

本学図書館ホームページの OPAC で読みたい資料を検索し、一致する資料が

なかった場合に「マイライブラリ」からリクエストができます。

## ①マイライブラリにログインする

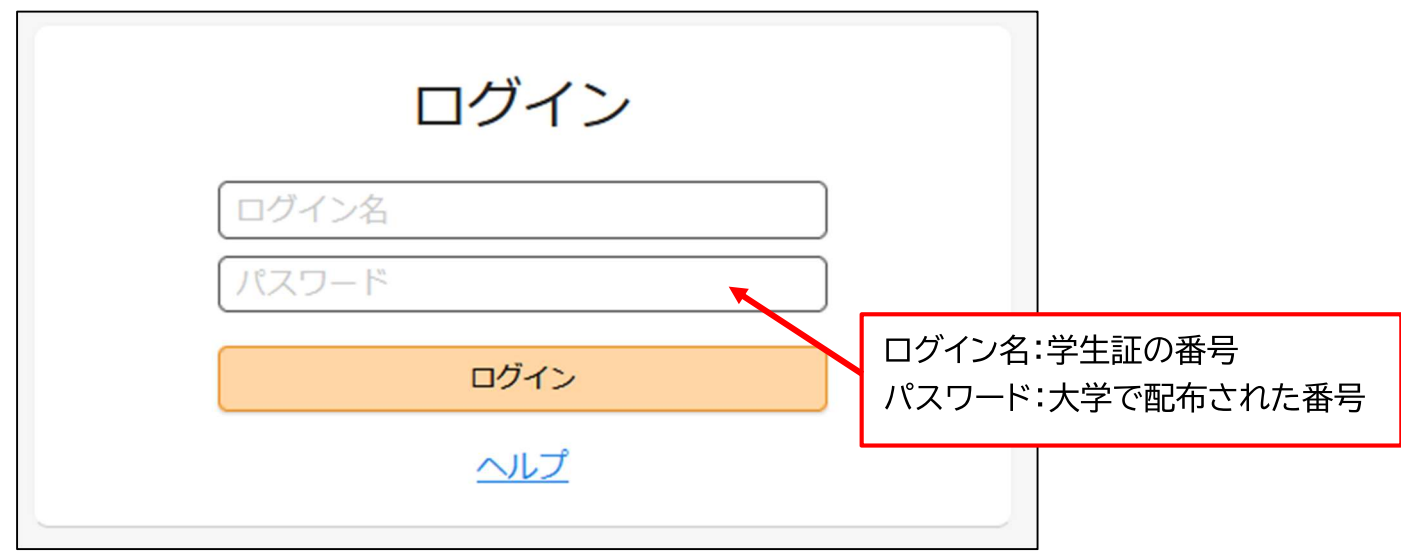

## ②新規申し込み「購入を依頼」をクリック

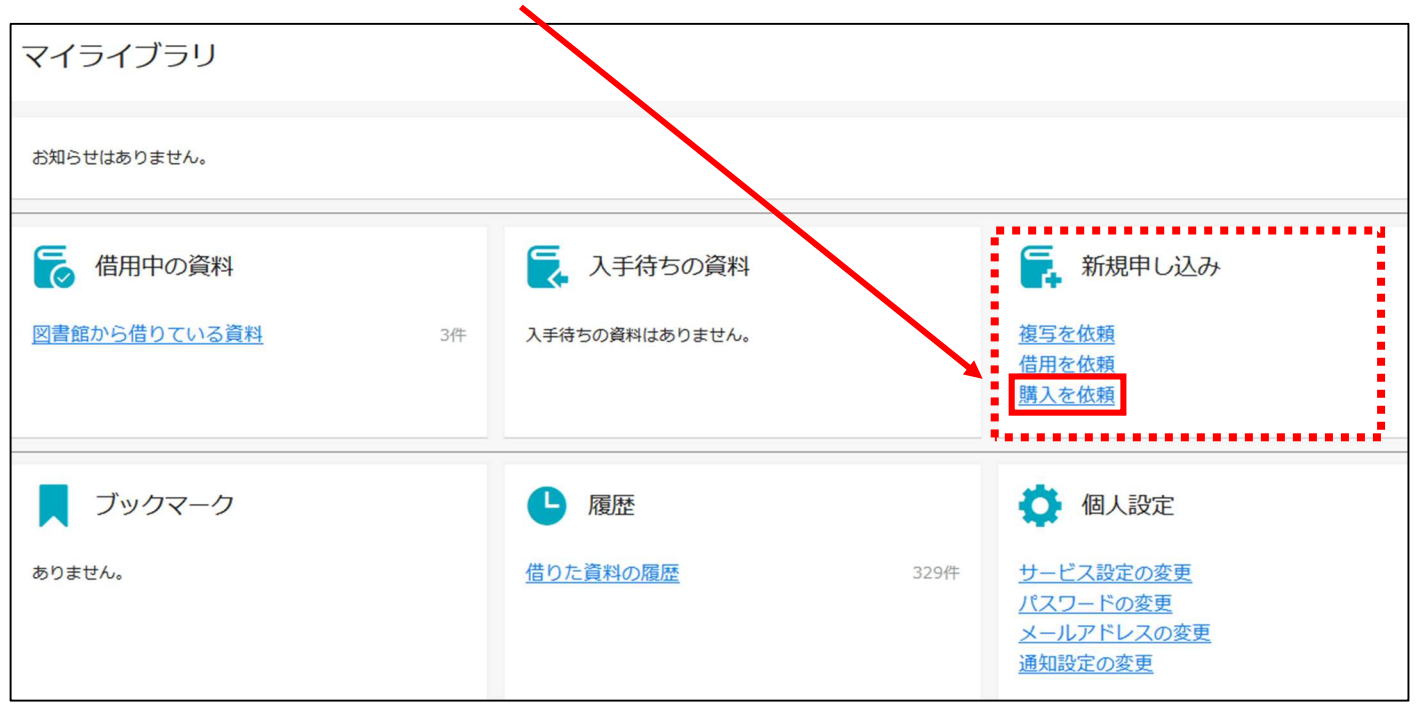

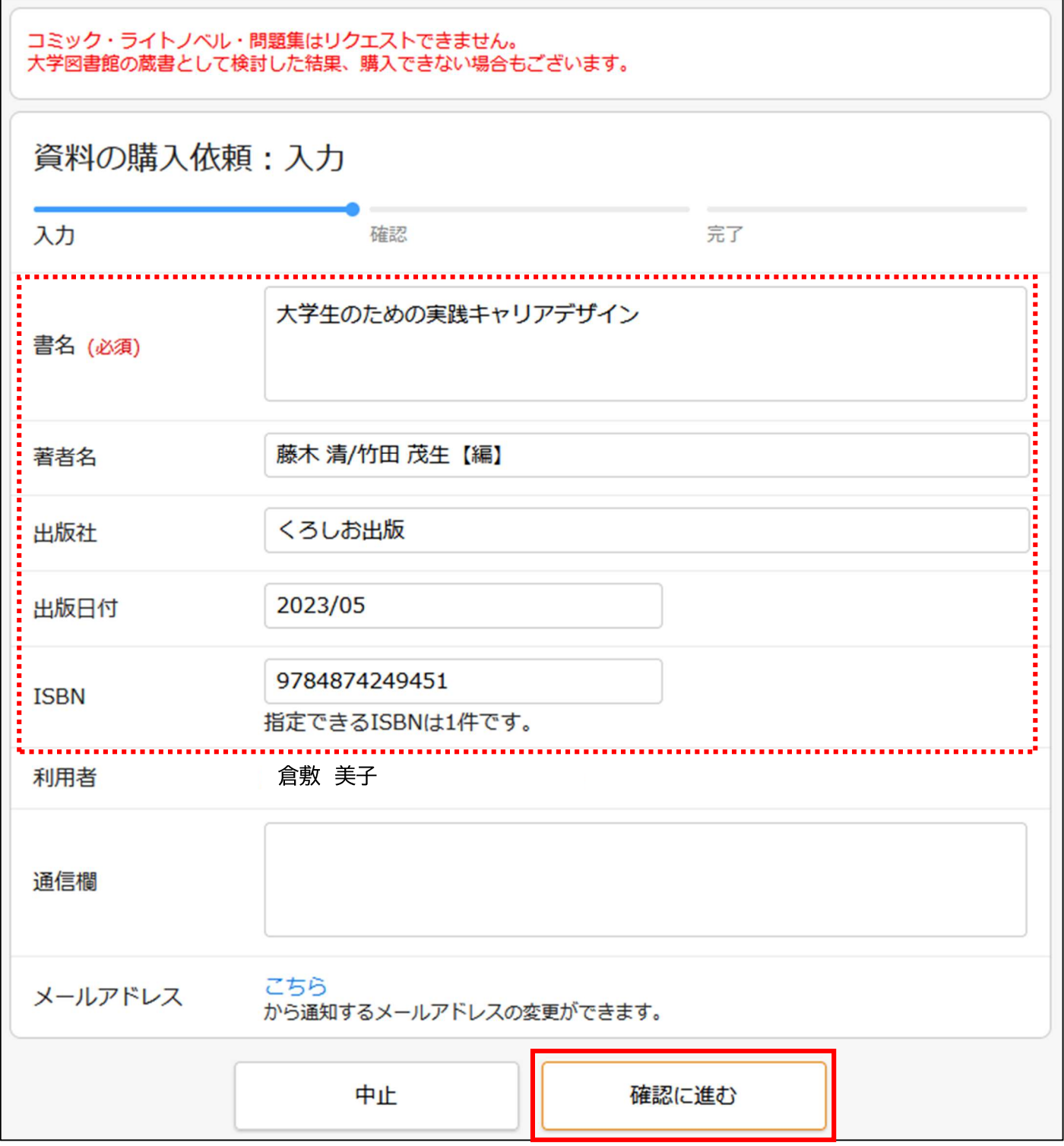

 $\begin{picture}(20,20) \put(0,0){\line(1,0){10}} \put(15,0){\line(1,0){10}} \put(15,0){\line(1,0){10}} \put(15,0){\line(1,0){10}} \put(15,0){\line(1,0){10}} \put(15,0){\line(1,0){10}} \put(15,0){\line(1,0){10}} \put(15,0){\line(1,0){10}} \put(15,0){\line(1,0){10}} \put(15,0){\line(1,0){10}} \put(15,0){\line(1,0){10}} \put(15,0){\line(1$ 

4)入力した情報を確認し、「この内容で依頼」をクリック

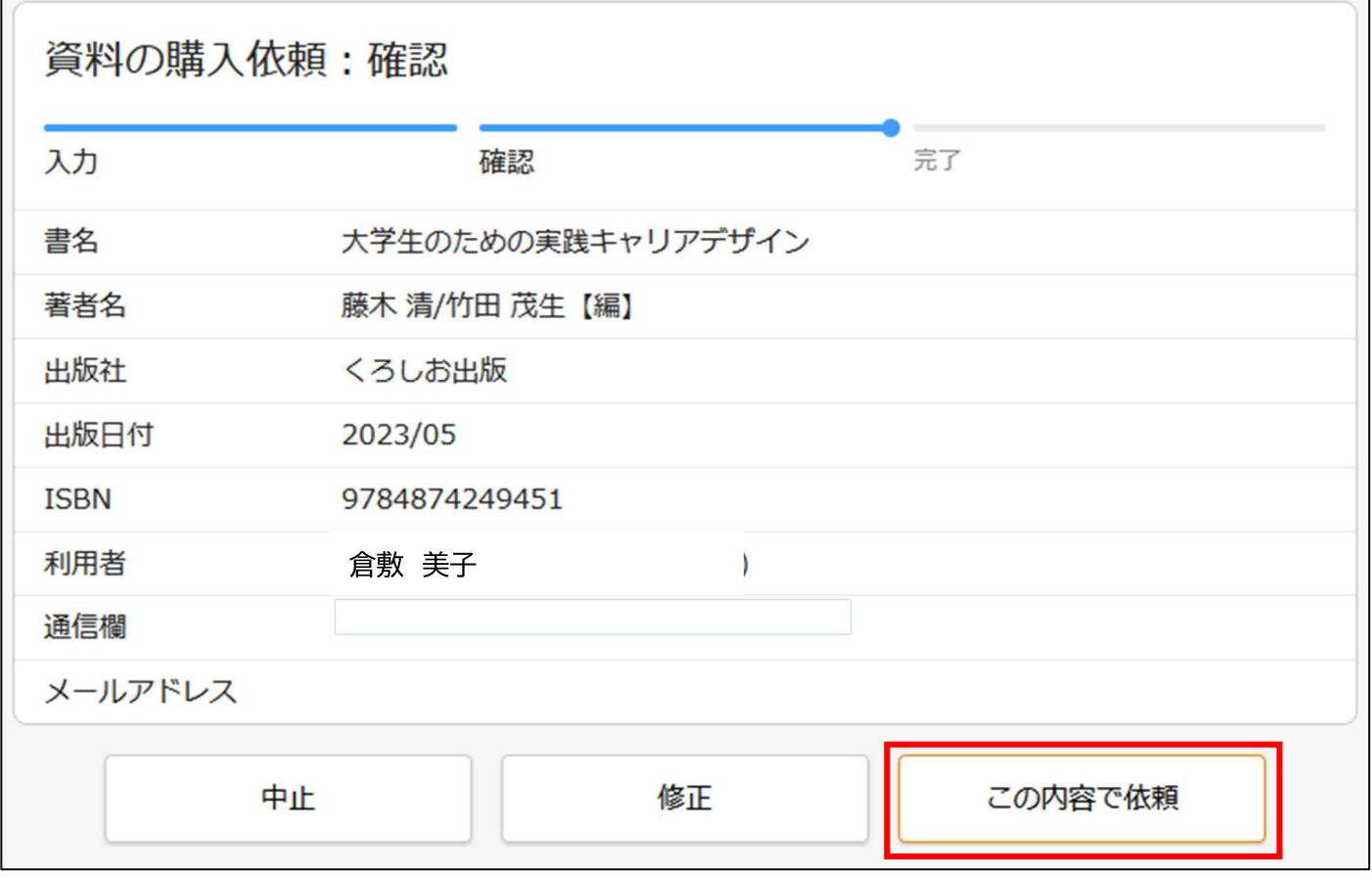

依頼ができました!